## ※ 語音信箱申請、功能說明及使用方法 ※

## 一、申請:

1、請至表單下載 → 校内雷話分機業務申請單

2、表格填寫完成後,請單位主管簽名並蓋單位章,送至

#### 計算機與通訊中心辦理即可。

二、說明:中心審核通過並開啟語音信箱後,請依下列方式留言。

無人接聽或是分機通話中,皆可在音響後,依語音指示操作 留言。

三、設定:校內分機統一之預設密碼為"0000",請務必在 第一次使用時修改密碼。

### 四、聽取留言:

1、由校外聽取語音留言:

撥清大代表號 (03) 5715131 → ★ → 分機號碼 → 密碼 (原始密碼為0000,請記得在第一次使用時修改密碼) 2、校內分機聽取語音留言:

按 36000 → 密碼 ( 原始密碼為 0 0 0 0, 請記得在第一次使用 時修改密碼 )

五. 語音信箱使用流程,詳如下圖:

# 清華大學語音信箱操作流程<br>**/月半八子**面目信相保作流程

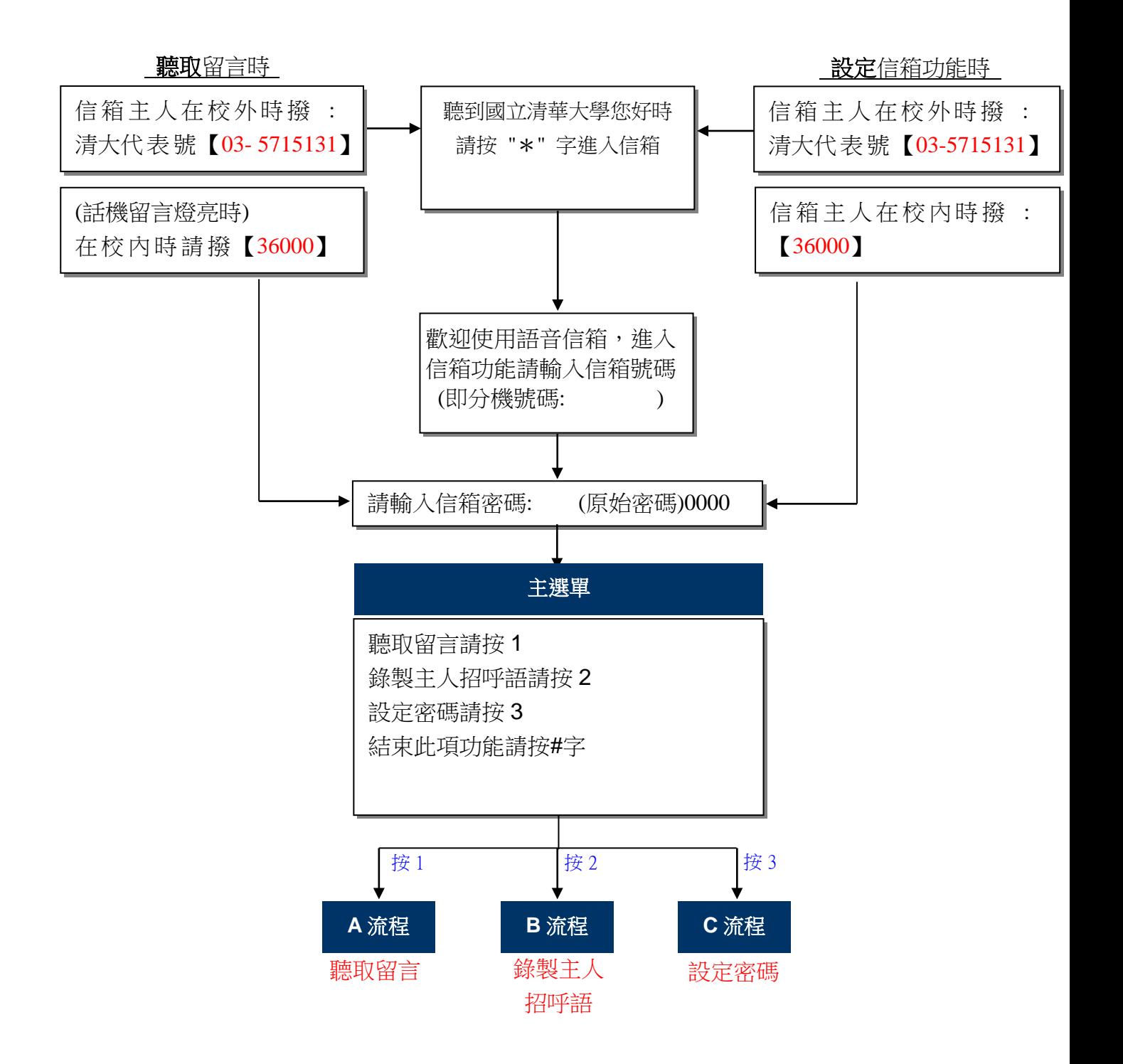

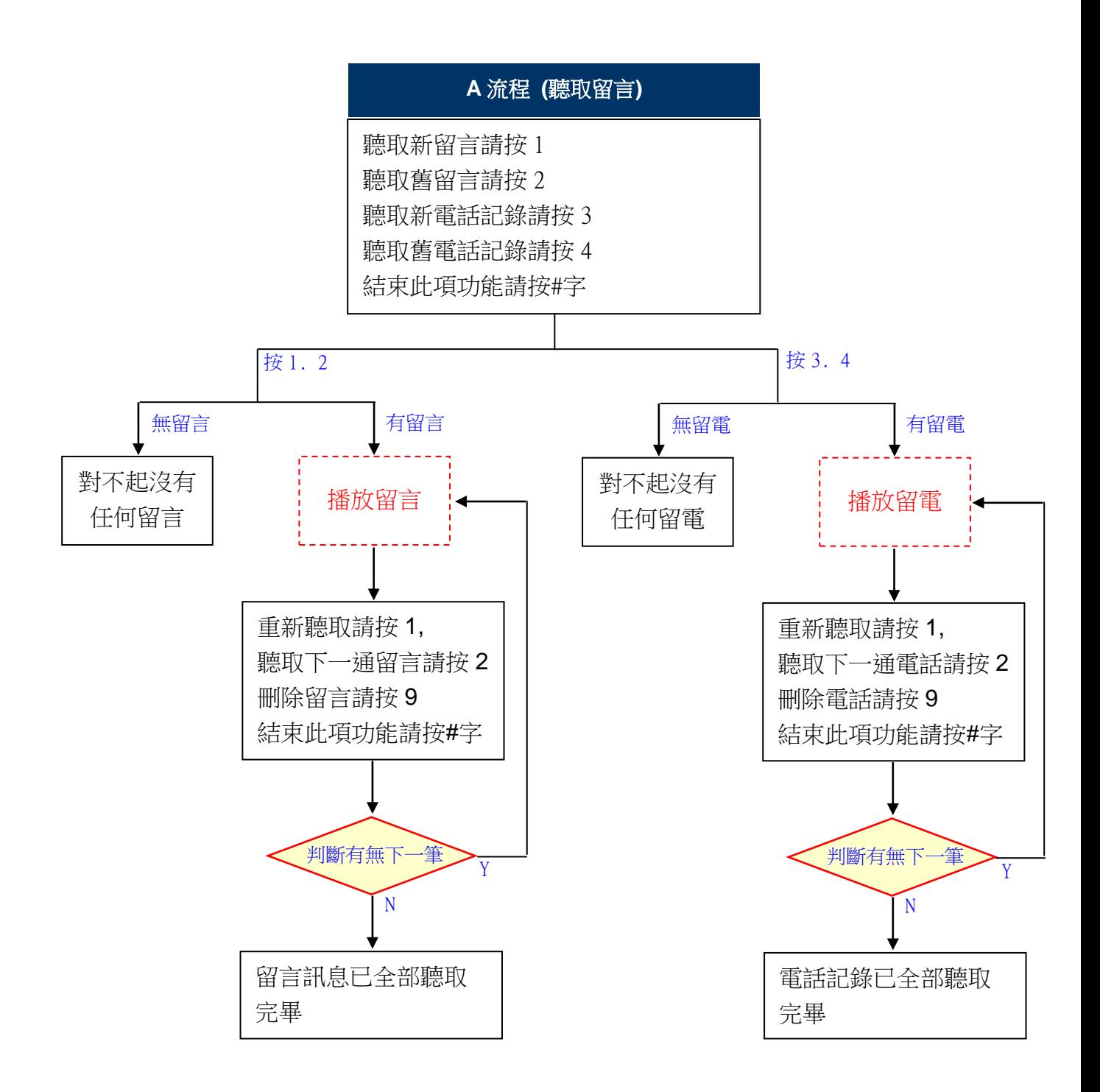

#### **B** 流程:主選單按 **2**

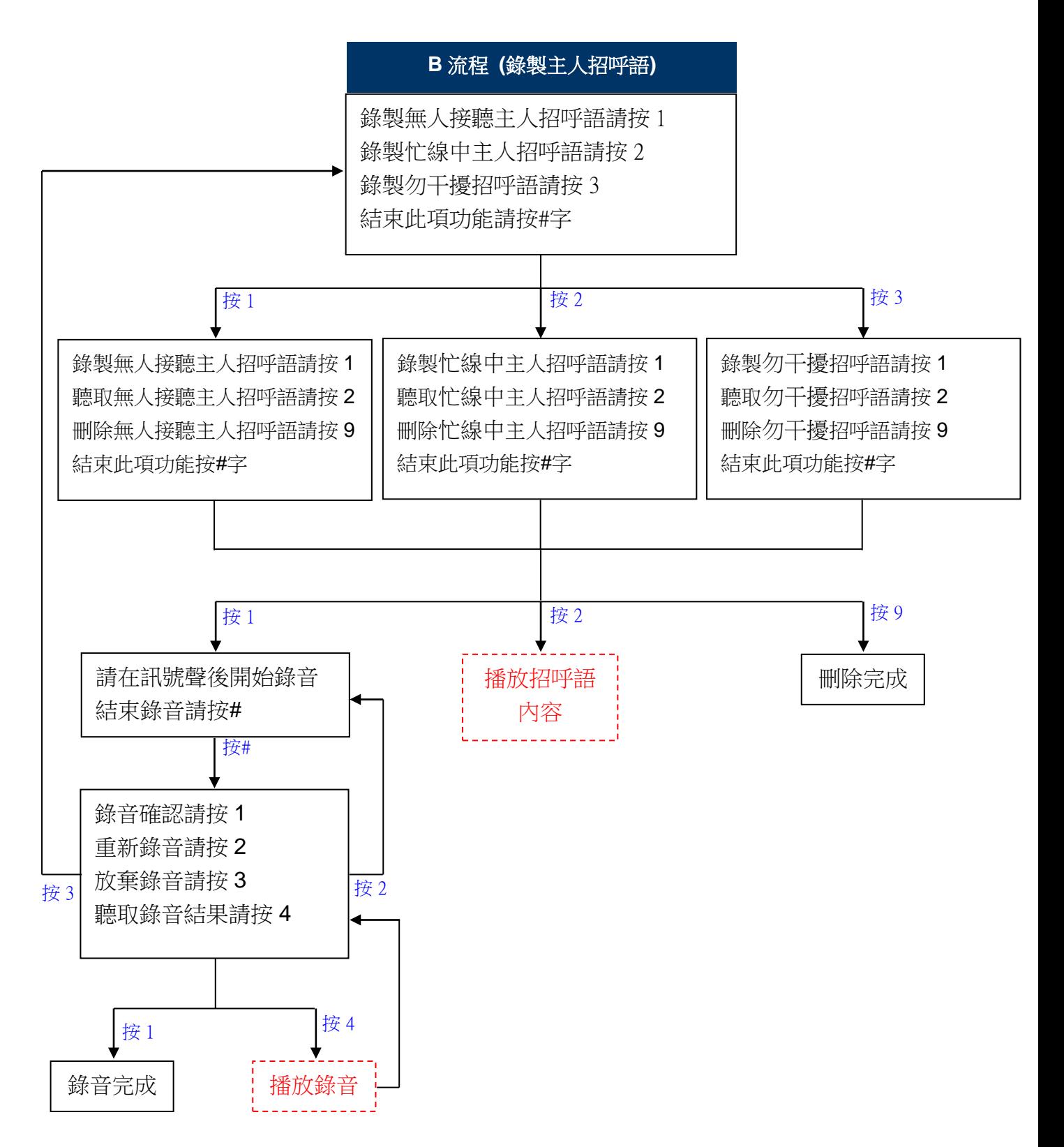

#### **C** 流程:主選單按 **3**

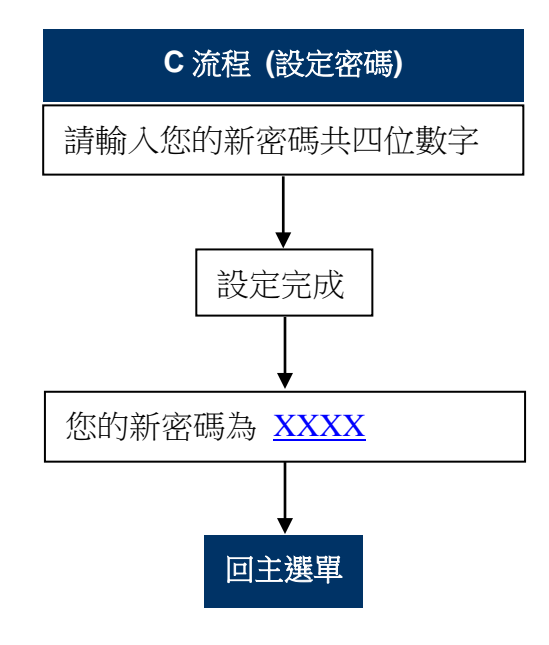